# **COP Tester**

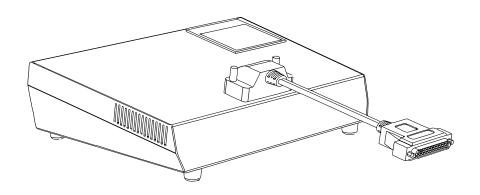

## **Owner's Manual**

Part Number **4400** 

## Table of Contents

| GENERAL INFORMATION INTRODUCTION                                                                                                    | 1<br>1<br>2 |
|----------------------------------------------------------------------------------------------------|-------------|
| OPERATION AND MAINTENANCE TESTING AN IGNITION MODULE OR IGNITION COIL MAINTENANCE Paper Roll Installation Tester Calibration QUESTIONS AND ANSWERS | 4           |
| DIS-PC LINK™ SOFTWARE  MINIMUM SYSTEM REQUIREMENTS  CD INSTALLATION PROCEDURES  SOFTWARE INSTALLATION PROCEDURES  USING THE PROGRAM                | 6<br>7      |
| WARRANTY AND SERVICING LIMITED ONE YEAR WARRANTY SERVICE PROCEDURES                                                                                | 9           |

#### INTRODUCTION

**IMPORTANT:** To reduce the risk of electrical shock, personal injury or damage to the Tester or module, read these instructions completely. **DO NOT** operate the tester before reading these instructions.

The COP Tester is a professional, countertop, off-vehicle tester. It is designed to test most automotive Electronic, DIS ignition modules and COP ignition coils, and determine whether they are good or bad within seconds. It is intended for use by an auto parts store that sells ignition modules, an auto repair shop that replaces modules, or an auto parts warehouse that processes returned modules.

#### **Operating Specifications**

Humidity: 80% maximum for temperatures up to 86°F (30°C),

decreasing linearly to 50% for 104°F (40°C),

altitudes to 6,600 feet (2,000 meters).

Temperature: 32°F (0°C) to 122°F (50°C); 20% duty cycle over

95°F (35°C) in Pollution Degree 2 environment.

Input: 100-240 VAC at 50/60 Hz, 150 watts, 250 volt / 5

amp. fuse.

Note: For indoor use only; Installation Category II.

Listing: UL and ULC.

Duty Cycle: 30% (per hour, 30% on with load, 70% on without

load at 77°F (25°C) ambient). De-rate 1% per 2°F (1°C) rise in ambient temperature until maximum

temperature of 122°F (50°C).

Test Voltage: 5.4 and 15 VDC.

Test Accuracy: Bad: 100%; Good: 95%

#### **FEATURES**

- As vehicle electronics and engine management systems evolve to a higher level of sophistication, it is important to have a tool that will adapt to the design and specification changes which will occur, and do so in a simple and efficient manner. The COP Tester is a computer. It is software driven, and can be easily upgraded for future applications and functions (visit www.coil.innova.com for more information on system updates). It includes an integrated printer for automatically printing test results.
- The COP Tester is microprocessor-based. It includes software which allows it to be connected to a personal computer or a dedicated stand-alone printer (optional). This gives the operator the ability to view and/or print test results.
- ASE certified technicians are available to provide support through web site, e-mail, fax and by phone. Refer to SERVICE PROCEDURES for information.

#### SAFETY PRECAUTIONS

- To prevent electrical shock or damage to the Tester, DO NOT operate the unit in a damp or wet area.
- **DO NOT** place open liquid containers on top of the Tester.
- To avoid electrical shock, DO NOT disassemble the Tester. If a malfunction occurs, contact the Technical Service Center for service procedures.

#### SET-UP

- Visit www.coil.innova.com and complete the online Warranty Registration Form to protect your equipment and to keep you informed on product updates and new cable availability.
- 2. Connect the COP Tester to the power source:
  - Place the COP Tester on a countertop. Plug the A/C power cord firmly into the back of the Tester and into an A/C outlet (use an extension cord if necessary).
- Install the COP Tester extension cable to the top of the COP Tester and fasten both of the screws (hand-tight only) securely.

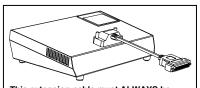

This extension cable must ALWAYS be installed when testing ignition modules or ignition coils in order to prevent damage to the COP Tester.

- 4. If necessary, install a paper roll in the printer (see MAINTENANCE on page 4).
- 5. Turn the COP Tester ON (the power switch is located on the back of the unit). The Tester will perform a "self-test" of its systems. When the Tester completes it's "self-test", the SYSTEM READY LED will flash continuously, indicating it is ready to test modules/coils, and the printer POW LED will light steady on.

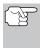

If the **SYSTEM READY** LED fails to flash, or the Tester does not function at all, recheck the power connections. MAKE SURE the A/C outlet has power. If the Tester still will not function, contact the Technical Service Center.

#### **TESTING AN IGNITION MODULE OR IGNITION COIL**

- Match the ignition module/coil to be tested with the illustration on the Module/Coil Map, and identify the cable ID number (D1928, for example).
- Match the Cable ID number (for example: D1928) on the Module/Coil Map illustration with the ID number stamped on the test cable.
- 3. Connect the module/coil to be tested to the cable. Push the module/coil firmly into the cable to ensure a good connection.

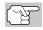

Dedicated cables only fit one way.

4. For cables with an attached ground clip ONLY: Connect the ground to the module/coil before test. Be sure to connect the clip to a clean metal surface on the underside of the module/coil, as shown in the illustrations below.

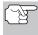

The following illustrations are typical examples only. The size and shape of modules/coils may vary depending by vehicle. Please refer to the Ignition Coil Adapter Master Map or Ignition Module Adapter Master Map for proper connections for the module/coil under test.

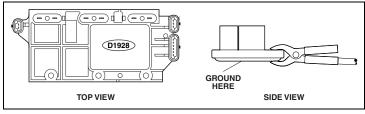

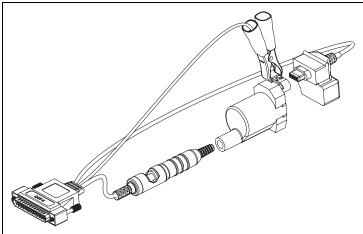

## Operation and Maintenance

5. Connect the Cable to the COP/DIS Tester extension cable.

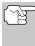

Shock hazards exist while the module/coil is being tested. Place the module/coil on the counter before pushing the test button. DO NOT handle the module/coil during testing and use caution when handling the module/coil after the test has completed, the module/coil will be EXTREMELY HOT!

Press and release the PUSH TO START TEST button and wait for test results.

#### MAINTENANCE

To maintain the Tester in good operating condition, observe the following operation and maintenance procedures:

- Operate the Tester in a well-ventilated area. DO NOT put objects on top or against the side of the Tester.
- DO NOT operate the Tester outside of its operating temperature range (below 32°F/0°C or above 122°F/50°C).

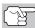

MAKE SURE to disconnect the Tester from the A/C outlet before cleaning.

 To clean the Tester, use a clean cloth dampened with mild detergent and water. DO NOT spray the Tester directly or use harsh chemicals such as carburetor cleaner, brake cleaner, etc.

#### **Paper Roll Installation**

- 1. Press the latch on the printer cover and open the cover.
- Place the paper roll in the printer, with the paper "tail" placed under the roll, towards the back of the printer.
- Pull the tail out slightly, then close the printer cover. Press the LF button to ensure the paper feeds properly from the printer.

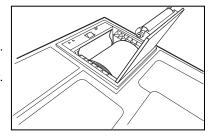

#### **Tester Calibration**

In an effort to maintain the testing accuracy and performance of each unit sold, the Technical Service Center will offer a calibration service. This unit was calibrated to the manufacturer's specifications at the time of production. Note: The manufacturer recommends returning the unit to the Technical Service Center once per year for calibration to retain the testing accuracy. Please visit www.coil.innova.com or call 1-800-544-4124 to inquire about this service.

#### **QUESTIONS AND ANSWERS**

- **Q:** Can this Tester test all ignition modules and ignition coils?
- A: This Tester can test all of the most popular import and domestic DIS and CONVENTIONAL electronic ignition modules as well as ignition coils (an optional cable kit Part #06-4610 is needed to test CONVENTIONAL modules). If a module or coil is not on the map, please call 1-800-544-4124.
- **Q:** What is the accuracy of the Tester?
- A: Test accuracy is nearly 95%. The major defect the Tester cannot test accurately is thermo-vibration related defects. PLEASE NOTE: There are some defects which occur only while a module or coil is installed in a vehicle which no stationary tester can detect.
- **Q:** Can a module or coil be damaged if it is hooked up incorrectly?
- **A:** The Tester has a built-in protective circuit. It will not damage any ignition modules or ignition coils.
- **Q:** Can the Tester be left on all day?
- **A:** Yes. The Tester is designed to be left ON and ready for testing.
- Q: How can I reset the Tester?
- **A:** There are three ways to reset the Tester: 1) Turn the power switch OFF, and then back ON; 2) Remove the test cable; 3) Wait for about three minutes after the test has finished; the Tester will automatically reset.

#### DIS-PC Link™ Software

#### MINIMUM SYSTEM REQUIREMENTS - CD INSTALLATION PROCEDURES

The enclosed CD-ROM includes the latest version (as of this writing) of the DIS-PC Link™ software and can be used with the COP Tester to retrieve and view detailed ignition module and ignition coil test information. Included on this CD-ROM you will find the following added features:

- Install DIS-PC Link™ Software: Installs the DIS-PC Link™ program to a PC.
- Launch the DIS Tester Training Video: Launches the COP/DIS Tester Training Video, which provides an overview of COP/DIS Tester setup and use.
- View Read Me File: Includes information o the contents of the CD-ROM.
- Visit www.coil.innova.com for Updates: Opens www.coil.innova.com in your computer's default web browser.

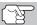

This software will not run on Macintosh® Systems. It is only intended to run on Windows PC-Systems.

#### MINIMUM SYSTEM REQUIREMENTS

- Windows PC System
- Windows XP, Windows Vista 32-bit and 64-bit, Windows 7 32-bit and 64-bit, Windows 8/8.1 32-bit and 64-bit
- 1.0-Gigahertz(GHz) 32-bit or 64-bit processor
- 512 Megabytes(MB) system memory
- 50 MB of available hard disk space
- USB port
- Internet Access (for updates only)

#### **CD INSTALLATION PROCEDURES**

- Insert the CD into the CD drive and wait several seconds for the CD to play automatically.
- 2. If it does not play, double-click "My Computer" to view drives, then double-click on the CD-ROM icon to start the program.
- On the Installer Startup Screen, select the desired language, either English, French (Français) or Spanish (Español) by clicking on it.
- 4. From the Main Menu, select the desired item by clicking on it.

#### SOFTWARE INSTALLATION PROCEDURES – USING THE PROGRAM

#### SOFTWARE INSTALLATION PROCEDURES

- Simply select Install DIS-PC Link™ Software from the menu to begin installation.
- 2. The installation wizard will prompt you through the installation process.

#### **USING THE PROGRAM**

The DIS-PC Link™ software comes with a HELP file to help you get connected and started with using the program. It is highly recommended that you view this file prior to using the program for the first time.

### Notes

#### LIMITED ONE YEAR WARRANTY

The Manufacturer warrants to the original purchaser that this unit is free of defects in materials and workmanship under normal use and maintenance for a period of one (1) year from the date of original purchase.

If the unit fails within the one (1) year period, it will be repaired or replaced, at the Manufacturer's option, at no charge, when returned prepaid to the Service Center with Proof of Purchase. The sales receipt may be used for this purpose. Installation labor is not covered under this warranty. All replacement parts, whether new or remanufactured, assume as their warranty period only the remaining time of this warranty.

This warranty does not apply to damage caused by improper use, accident, abuse, improper voltage, service, fire, flood, lightning, or other acts of God, or if the product was altered or repaired by anyone other than the Manufacturer's Service Center.

The Manufacturer, under no circumstances shall be liable for any consequential damages for breach of any written warranty of this unit. This warranty gives you specific legal rights, and you may also have rights, which vary from state to state. This manual is copyrighted with all rights reserved. No portion of this document may be copied or reproduced by any means without the express written permission of the Manufacturer. THIS WARRANTY IS NOT TRANSFERABLE. For service, send via U.P.S. (if possible) prepaid to Manufacturer. Allow 3-4 weeks for service/repair.

#### SERVICE PROCEDURES

If you have any questions, require technical support or information on UPDATES and OPTIONAL ACCESSORIES, please contact your local store, distributor or the Service Center.

#### **USA & Canada:**

(800) 544-4124 (6:00 AM-6:00 PM Pacific Time, 7 days a week)

All others: (714) 241-6802 (6:00 AM-6:00 PM Pacific Time, 7 days a

week)

**FAX:** (714) 432-3979 (24 hr.) **Web:** www.coil.innova.com

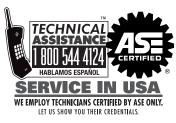

www.coil.innova.com

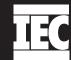